### **Homework – Chapter 1: What Is Science?**

**Customize your homework for Chapter 1. Choose the tasks you will complete from the list shown below. You need to earn at least 15 points.** 

Submit all tasks by the assigned due date. You may complete your homework online or on paper. Online: "Check the Assignment In" Paper: Label all tasks with type (ex: Apply It), Lesson #, and page #. Put your name on all work!

#### **2 points each**

Assess Your Understanding – Lesson 1 p. 9

Assess Your Understanding – Lesson 2 p. 13 & 17

Assess Your Understanding – Lesson 3 p. 20, 26, 27

Planet Diary – "The Wild Chimpanzees of Gombe" p. 4

Planet Diary – "Incredible Inventions" p. 10

Planet Diary – "The Law of Falling Objects" p. 18

#### **4 points each**

Interactive Art (Lesson 1) – "Making Models" p. 9

Do the Math (Lesson 1) - "Chimp Diet in May" p. 7

Interactive Art (Lesson 2) – "Scientific Reasoning" p. 16

Do the Math (Lesson 3) – "Data Tables and Graphs" p. 23

Interactive Art (Lesson 3) – "Design an Experiment" p. 26

#### **6 points each**

Apply It Activities (choose 3) – p. 13, 14, 17, 21

 Gizmos – "Measuring Volume" (Do Warm-Up and Activity A) \*\*\*See Mrs. Sechrist for the exploration worksheet.

#### **9 points each**

 Chapter Project – Design a Scale Model \*\*\*See Mrs. Sechrist for the lab papers (Chapter Resources p. 26-27). Science Matters – When We Think We Know, but It Isn't So p. 32 Science Matters – Ready for a Close-Up p. 33

# **Science Textbook**

(www.pearsonsuccessnet.com)

To READ the textbook – select "Open Book" in the Bookcase section

*Pop-Up Blockers: Blockers must be deactivated to allow pop-ups on the Pearson SuccessNet Web site. You have two options:* 

- *Completely turn off the pop-up blocker.*
- *Add Pearson SuccessNet to an allow list. This option will allow pop-ups for the Pearson SuccessNet web site only, while blocking pop-ups for all other sites.*

To COMPLETE the homework tasks – click the green arrow to open the "Explore" page

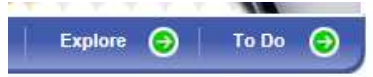

The table below shows what orange tab each homework task is found under.

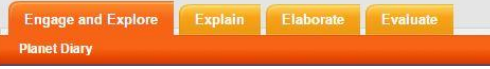

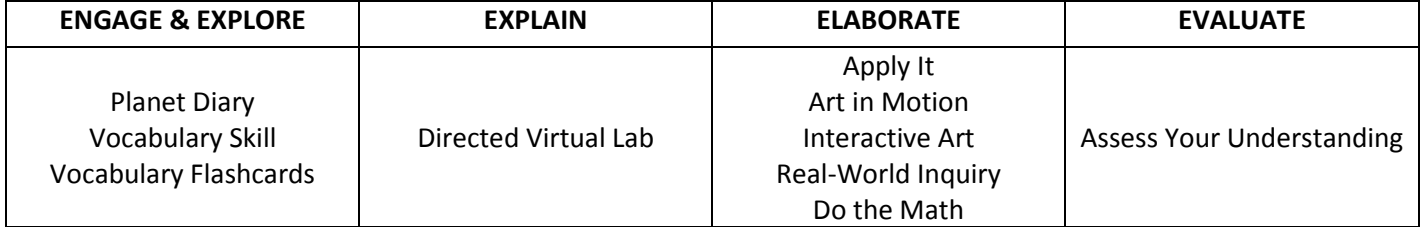

## **Gizmos**

(www.explorelearning.com)

Login with your username and password.

To LAUNCH the Gizmo – Type the Gizmo name in the search bar exactly as it appears on the student exploration sheet. See Mrs. Sechrist to get the exploration sheet.

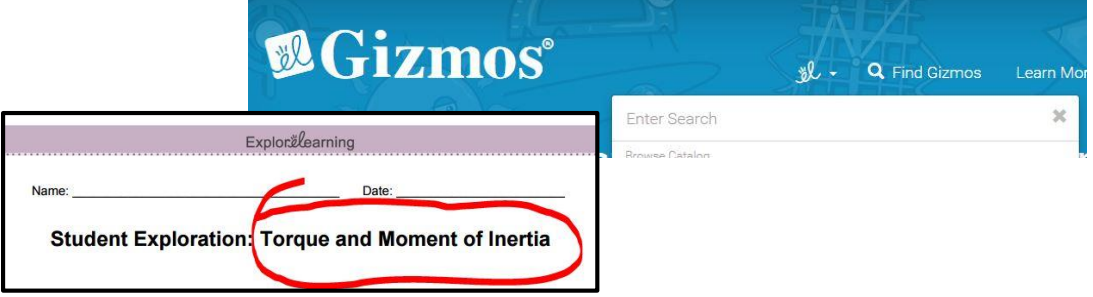